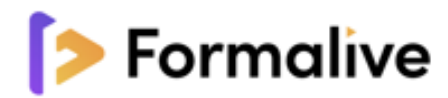

# **Formation MICROSOFT WORD**

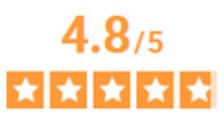

Avis Vérifiés

Basé sur 570 avis soumis <sup>O</sup> à un contrôle Voir l'attestation de

 $\circledcirc$ in  $\overline{\mathbf{r}}$ 

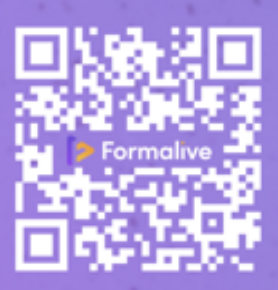

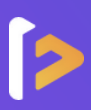

#### **Objectifs**

(Re)Découvrez Word en acquérant plusieurs fonctionnalités :

- Compléter un texte simple, saisie de texte, appliquer une présentation minimale au texte , présenter les paragraphes, réorganiser le texte
- Insérer et paramétrer des images, mettre en page, paginer et imprimer
- Gérer les tabulations, les listes
- Présenter un tableau dans un texte
- Progresser dans les thématiques complexes du logiciel (gestion des images et objets graphiques, paramétrage des tabulations, publipostage et la gestion des documents longs…)

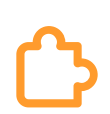

## **Méthode pédagogique**

Vous disposerez d'une évaluation diagnostique, d'auto-évaluations, et de modules de cours et d'entrainements comportant des leçons, des applications, des quizz, des exercices et des évaluations pour chaque objectif. Vous serez accompagné par un coach attitré tout au long de votre formation. Chaque formation répond au référentiel de la certification.

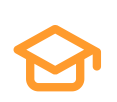

#### **Certification**

Obtenez votre certification **RS6198 - Tosa Word** Code(s) NSF : 326 : Informatique, traitement de l'information, réseaux de transmission.

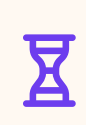

#### **Durée**

Réalisable jusqu'à **12 mois** : La formation dure environ **16H**

## **Accessibilité Paiement**

Les personnes en situation de handicap sont priées de nous consulter, pour évaluer ensemble un dispositif adapté.

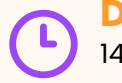

#### **Délais**

14 jours ouvrables (financement CPF) Inscription toute l'année.

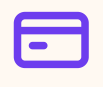

### **À partir de 790€**

CPF / Financement publics / OPCO / Financement personnel avec Facilité de paiement.

## **Prérequis**

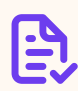

Pas de connaissances particulières demandées. Peu importe votre niveau, vous bénéficiez du programme d'apprentissage dans son intégralité. Disposer d'un ordinateur avec une connexion internet est obligatoire pour suivre la formation / Disposer de la suite office 365.

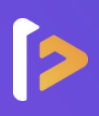

# MANIEZ LES OUTILS INFORMATIQUE AVEC EXCELLENCE !

#### **Module 1 :** Prise en main

- Présentation WORD : qu'est-ce que Word ?
- Démarrer et quitter WORD
- Présentation de l'interface de démarrage
- La fenêtre Word
- Créer et enregistrer un document sur one drive
- Créer un nouveau document

#### **Module 2 :** Saisie et mise en forme du texte

- Saisir et modifier du texte
- Fonction Dicter / transcrire
- Sélectionner du texte
- Mettre en forme du texte
- Les normes typographiques
- Reproduire / annuler une mise en forme
- Maîtriser les options de la fenêtre Police

#### **Module 3 :** Modification du texte

- Modifier, insérer, supprimer du texte
- Couper et coller du texte
- Couper/déplacer du texte
- Le presse-papiers Office
- Annuler, rétablir et répéter des actions
- Insérer et supprimer des liens hypertexte

#### **Module 4 :** Mise en forme des paragraphes

- Modifier l'alignement d'un paragraphe
- Effectuer des retraits de paragraphe
- Modifier l'interligne et l'espacement des textes
- Empêcher une rupture entre des lignes et des paragraphes

#### **Module 5 :** Bordures et trames

- Ajouter et personnaliser une bordure
- Ajouter une bordure aux pages
- Appliquer une trame de fond

#### **Module 6 :** Puces et numéros

- Créer une liste à Puces ou une liste numérotée
- Modifier une liste à Puces ou une liste numérotée
- Utiliser des paragraphes dans les listes et ajuster les retraits
	- Utiliser une liste à plusieurs niveaux

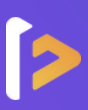

#### **Module 7 :** Symboles, caractères spéciaux, lettrines

- Insérer un symbole ou un caractère spécial
	- Ajouter une lettrine

#### **Module 8 :** Mise en page

- Paramétrer les marges et l'orientation des pages
- Insérer un saut de page
- Créer et mettre en page des sections
- Numéroter les pages

#### **Module 9 :** En-tête, pied de page et filigrane

- Créer un en-tête et un pied de page
- Modifier, supprimer en-tête et pied de page
- Créer, personnaliser et supprimer un filigrane

#### **Module 10 :** Impression

- Imprimer un document et paramétrer l'impression
- Evaluation niveau débutant

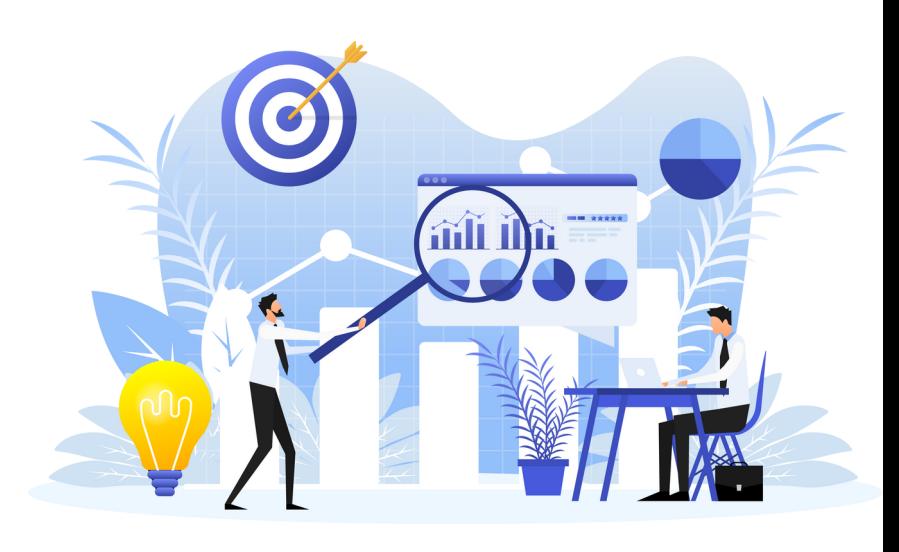

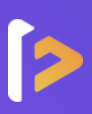

#### **Module 1 :** Enveloppes et étiquettes

- Créer et imprimer des enveloppes
- Créer et imprimer des étiquettes

#### **Module 2 :** Les tabulations

- Poser et appliquer une tabulation
- Utiliser la fenêtre Tabulation
- Modifier et supprimer des tabulations
- Insérer des points de suite

#### **Module 3 :** Les tableaux : création et mise en forme

- Insérer un tableau simple
- Insérer ou supprimer des lignes et colonnes
- Redimensionner les lignes et les colonnes d'un tableau
- Utiliser la fenêtre propriété du tableau
- Mettre en forme des cellules

#### **Module 4 :** Les tableaux : fonctionnalités avancées

- Dessiner un tableau
- Utiliser les styles de tableau
- Habillage du texte et positionnement d'un tableau
- Trier le contenu d'un tableau
- Convertir un tableau en texte et du texte en tableau
- Effectuer des calculs dans un tableau

#### **Module 5 :** Les images : insertion et mise en forme

- Insérer une image à partir d'un fichier
- Insérer une image en ligne
- Recadrer et rogner des images
- Ajuster l'apparence des images
- Maîtriser le volet Format de l'image

#### **Module 6 :** Les images : modification et habillage

- Styles et modèles prédéfinis des images
- Redimensionner et pivoter des images
- Habillage et positionnement des images
- Organiser des objets
- Aligner, grouper et dissocier des objets

#### **Module 7 :** Insérer des objets

- Insérer et modifier une forme
- Insérer et modifier une icone
- Insérer et modifier un modèle 3D
- Insérer et modifier un Smart Art

#### **Module 8 :** Correction d'un document

- Corriger l'orthographe et la grammaire
- Ajouter ou supprimer un mot du dictionnaire
- Trouver des synonymes
- Maîtriser la correction automatique
- Traduire du texte

#### **Module 9 :** Utiliser les colonnes

- Ajouter et supprimer des colonnes
- Personnaliser des colonnes
- Insérer ou supprimer un saut de colonne

#### **Module 10 :** Les styles dans Word 365

- Utiliser et modifier un style de texte prédéfini
- Sélectionner, effacer et supprimer un style
- Créer et appliquer un nouveau style de liste
- Importer et exporter des listes

#### **Module 11 :** Dessiner avec Word

- Tracer une forme automatique
- Insérer du texte dans une forme
- Dessiner une forme libre
- Aligner, grouper, dissocier des objets

#### **Module 12 :** Les fonctions Rechercher et Remplacer

- Rechercher et remplacer du texte
- Rechercher du texte mis en valeur

#### **Module 13 :** Les modèles

- Créer un document à partir d'un modèle
- Créer un modèle à partir d'un document
- Modifier un modèle existant

#### **Module 14 :** Index et Notes de bas de page

- Créer et mettre à jour un index
- · Insérer une note de bas de page
- Insérer un signet
- Insérer un renvoi
- Evaluation niveau débutant

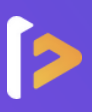

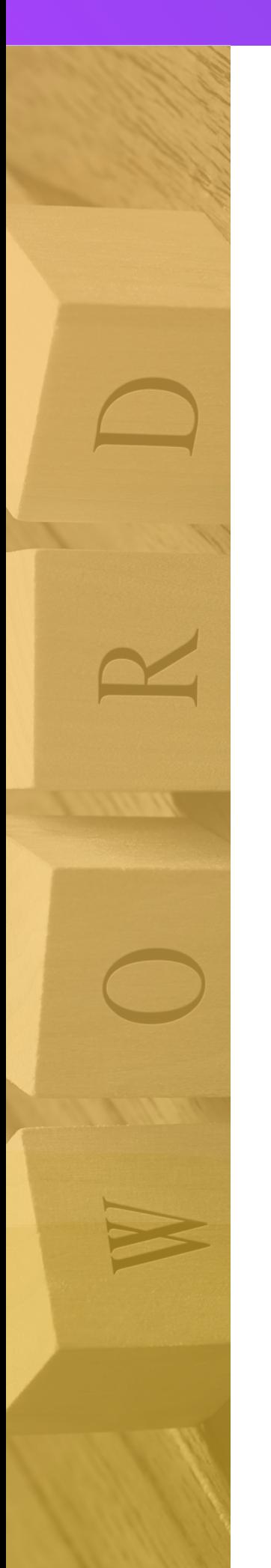

#### **Module 1 :** Publipostage avec l'assistant

- Document principal et source de données
- Modification, champs et fusion de données
- Définir des règles et conditions

#### **Module 2 :** Documents longs

- Le mode Plan
- Générer une table des matières
- Créer une table des matières à l'aide de champs

#### **Module 3 :** Les formulaires

- Créer un formulaire
- La création de peignes
- Insérer des contrôles du contenu dans un formulaire
- Protéger, diffuser et déprotéger un formulaire

#### **Module 4 :** Partager et réviser

- Partager un document
- Collaborer sur des documents Word
- Insérer ou supprimer un commentaire
- Suivi des modifications
- Accepter les marques de révision

#### **Module 5 :** Les Macros

- Ajouter l'onglet développeur
- Enregistrer une macro-commande
- Modifier le raccourci d'une macro-commande
- Visualiser et modifier une macro-commande

#### **Module 6 :** Les erreurs de fichier Word

Comment réparer un fichier corrompu ?

"

**« Développe une passion pour l'apprentissage ; Si tu le fais, tu ne cesseras jamais de grandir. »**

Anthony J.D'Angelo

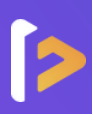

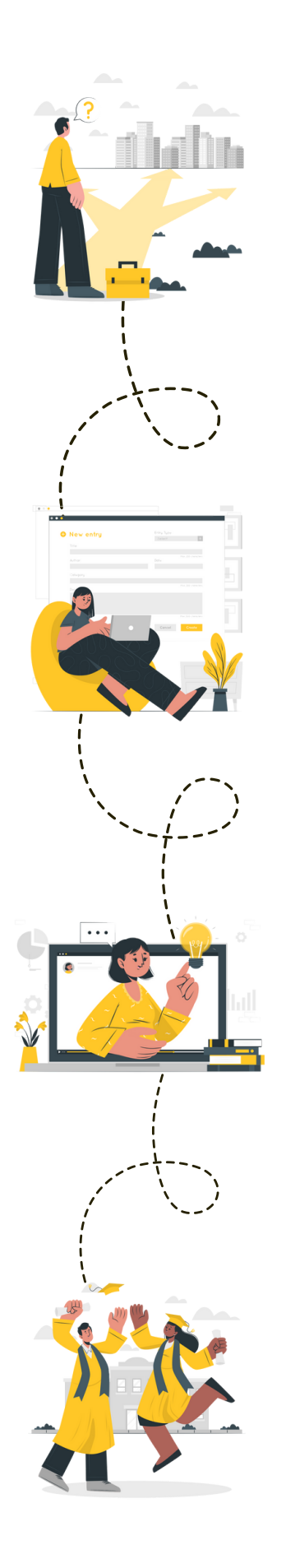

#### **Étape 1 :** le choix de votre parcours

**Un conseiller de formation vous contacte, et vous guide au mieux dans votre choix de parcours**

C'est la première communication, soyez vous-même, il n'y a pas de limites à votre projet ! Faites part de toutes vos envies à votre conseiller et comptez sur lui pour vous trouver la formation qui vous convient et mener à bien votre projet.

#### **Étape 2 :** l'inscription

#### **Vous avez choisi votre parcours, c'est l'heure de votre inscription**

Votre conseiller vous accompagnera pas à pas tout au long du processus d'inscription et de financement pour vous faciliter la tâche !

Cela ne prend que quelques minutes et l'inscription est parfaitement sécurisée !

#### **Étape 3 :** le démarrage de la formation

#### **Le début d'une belle aventure à vos côtés**

Un rendez-vous découverte est mis en place avec votre coach attitré avant de commencer votre formation. Ce RDV vous permet de découvrir la plateforme ainsi que le déroulement de votre formation.

#### **Étape 4 :** votre bilan pédagogique

#### **Félicitations !**

Vous avez terminé votre parcours de formation. Recevez l'attestation de compétences, faites le point avec votre coach et inscrivez-vous à la certification. Vous êtes prêt à gravir les échelons !

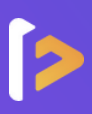

Formalive est l'organisme de formation à distance qui **propulse** votre carrière professionnelle. Dès sa création, Formalive a mis tous ses efforts dans l'**innovation** et a adapté ses méthodes d'apprentissage, au marché de l'emploi et aux besoins de ses apprenants.

Portée par ses sens d'**engagement** et de **réussite**, Formalive voit ses valeurs inscrites dans sa stratégie, dans l'esprit de ses collaborateurs ainsi que dans le choix de ses apprenants et partenaires.

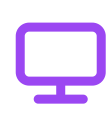

**Un apprentissage flexible**

Accédez à vos cours en ligne 24h/24 et 7j/7 depuis le support de votre choix (pc, tablette ou smartphone).

#### **Un suivi privilégié**

Profitez d'un accompagnement tout au long de votre formation par un formateur spécialisé et un coach expert.

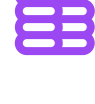

**Un financement simplifié**

Maîtrisez le coût de votre formation en la finançant en 1, 4 ou 10 fois.

#### **Des certifications reconnues**

Boostez votre carrière avec des certifications enregistrées chez France Compétences et reconnues sur tout le territoire européen.

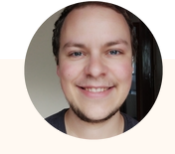

#### Coach personnel et Formateur

Un coach et formateur professionnel attitré est à votre disposition tout au long de votre formation ! Le coach est là pour vous accompagner, vous conseiller et vous motiver.

#### "

**Evan**

Très bonne formation à distance. Formation complète du niveau débutant à expert avec certification à la fin. Bon suivi également du coach, je recommande FORMALIVE !

#### **Christelle**

. J.,

#### **FORMALIVE EN 2023 C'EST :**

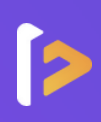

# **1 459**

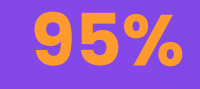

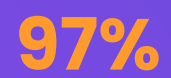

### Apprenants formés\*

Taux de réussite\*

Taux de satisfaction\*

\* Apprenants formés : Nombre de stagiaire ayant démarré une formation en 2023.

\* Taux de réussite : Part moyenne de nos apprenants ayant terminé leur formation en 2023.

\* Taux de satisfaction : Résultat basé sur une enquête à chaud réalisée auprès des apprenants

ayant suivi une formation en 2023.

## **NOS MASTERCLASS - UNE EXCLUSIVITÉ CHEZ FORMALIVE** Pour une expérience de formation unique et enrichissante !

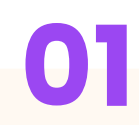

#### **À qui sont destinées nos Masterclass ?**

Les Masterclass sont accessibles à tous les apprenants Formalive. Le nombre de places étant illimités, tous les apprenants concernés peuvent participer.

#### **Quelles sont les objectifs des Masterclass ?**

L'objectif est de permettre aux apprenants d'approfondir leurs réflexions sur des thématiques précises et de créer un lien entre les apprenants.

# **01 02 03**

#### **Quand et comment se dérouleront les Masterclass ?**

Chaque semaine, les apprenants pourront accéder à des classes virtuelles depuis la plateforme d'apprentissage.

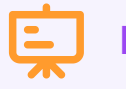

## **Nos thématiques**

- **Management :** 2 thématiques par mois
- **Bureautique :** 1 thématique par mois
- **Retour à l'emploi :** 1 thématique par mois
- **Secrétaire médicale :** 1 thématique par mois

**Découvrez les compétences d'un manager inspirant et efficace !**

- Manager à distance à l'ère du télétravail
- Gestion de projet : ouvert à tous
- Encourager la créativité dans son équipe
- Gérer les résistances au changement
- Techniques de gestion de conflit
- Développer les compétences de mes collaborateurs : comment faire ?
- Assertivité et communication non-violente
- Manager les différentes générations (X, Y, Z)
- Le rôle du manager dans le bien-être au travail

#### **Boostez votre retour à l'emploi !**

Réaliser un CV attractif et une lettre de motivation percutante

#### **Devenez Secrétaire assistant médico-social !**

- Le métier de SAMS
- Le passage du Titre
- Le dossier professionnel

#### **Productivité et efficacité : devenez un expert en bureautique !**

- Excel : Créer un tableau et le mettre en forme
- Word : Les indispensables (tabulations, tableaux, publipostage)
- Excel : Savoir réaliser les conditions et recherche
- PowerPoint : Toutes les clefs pour réaliser un diapo pro
- Excel : Créer des factures ou devis

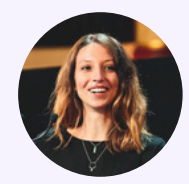

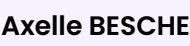

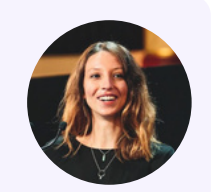

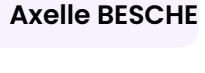

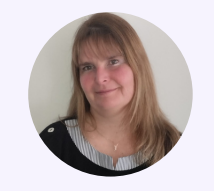

**Delphine COCHET**

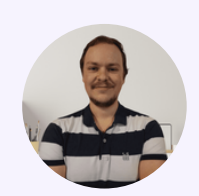

**Evan FOL**

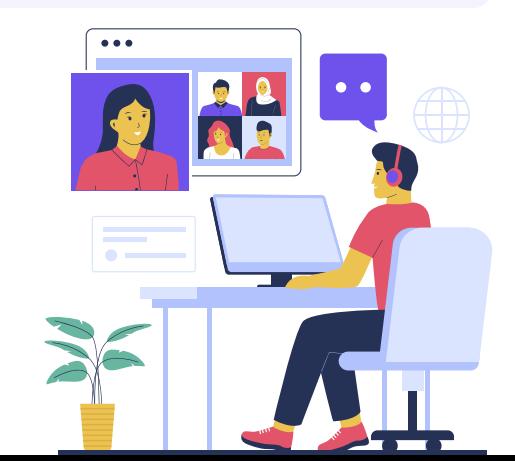

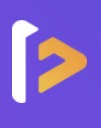

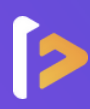

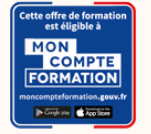

#### **Le compte Personnel de Formation**

Pour les salariés, les demandeurs d'emploi et tout détenteur de crédits personnels de formation

#### **Les avantages**

- **Financement partiel ou intégral**
- **Inscription sous 14 jours**
- **Inscription sécurisée via France** connect+

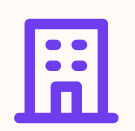

#### **Financement par votre employeur**

Pour les salariés

#### **Les avantages**

- **Financement partiel ou intégral**
- Choix de votre date de début de formation
- Des dispositifs variés

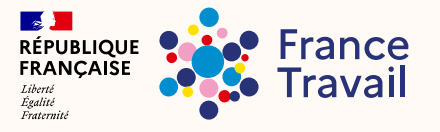

Pour les demandeurs d'emploi, dirigeants d'entreprise, freelances, travailleurs indépendants et étudiants

#### **Les avantages Les avantages**

- **Financement partiel ou intégral**
- Choix de votre date de début de formation
- Nombreuses structures de financement, et des dispositifs variés (AIF, FAF, etc.)
- Rémunération possible par votre financeur

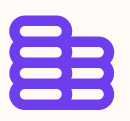

#### **Financements publics Une formule plus flexible et à la carte**

Pour tous

- Facilités de paiement
- ▶ Choix de votre date de début de formation
- **Paiement sécurisé**

#### **UnUe ne so solution pour tous ! lution pour tous !**

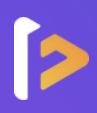

## **NOS TARIFS ADAPTÉS À VOS BESOINS**

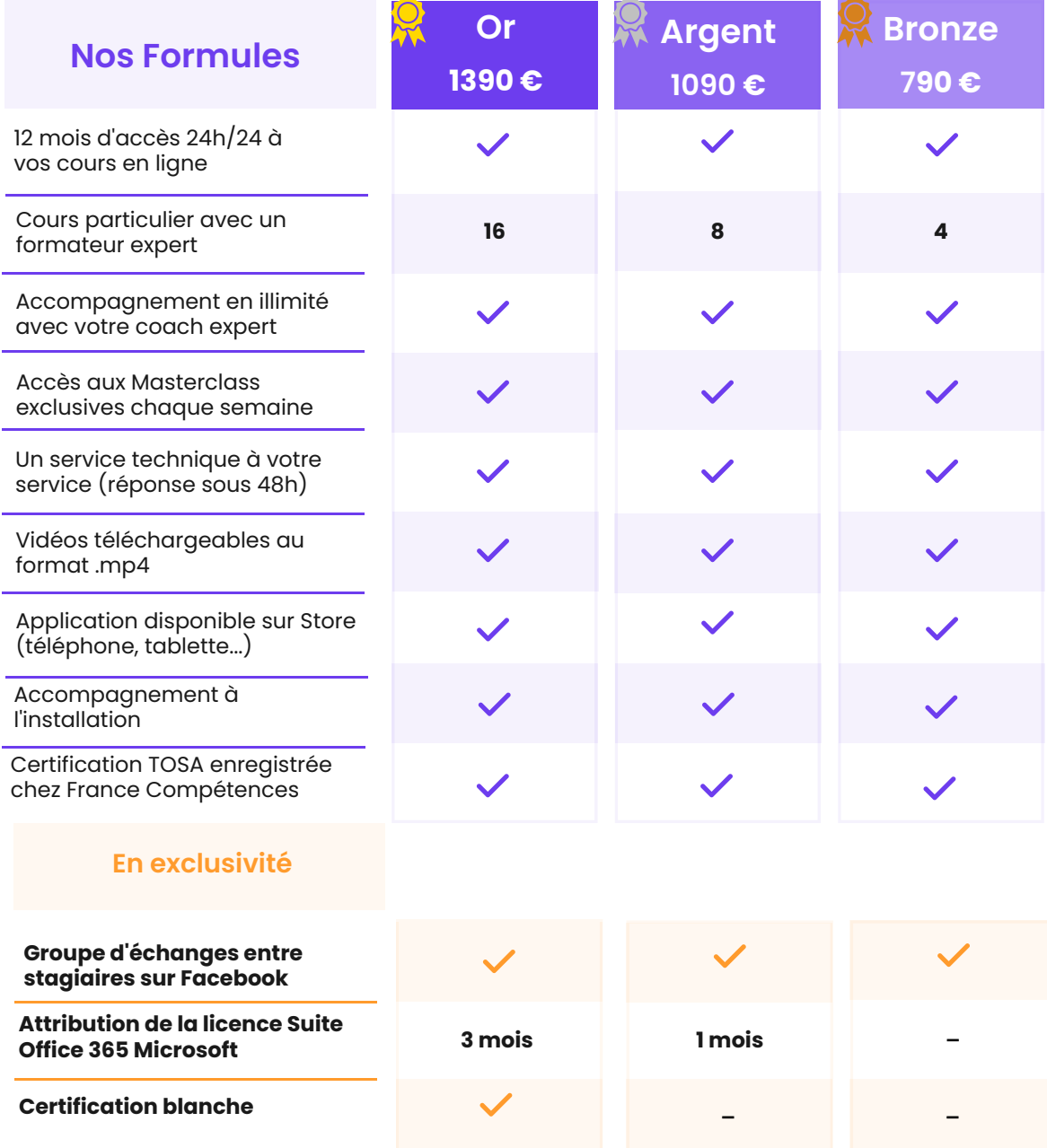

#### **SAS FORMALIVE - www.formalive.fr**

Déclaration d'activité N°76341041634 auprès de la préfecture de Montpellier SIRET 85387084800035 - NAF : 8559A